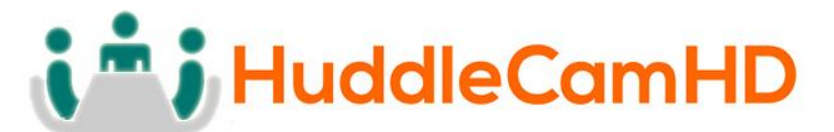

# HuddleCam-HD™ 3X

# **USB PTZ Camera Manual**

Please read this Manual before setting up and using the camera to ensure it's best performance. www.HuddleCamHD.com

**Providing USB Video Conferencing Solutions for** the 21st Century

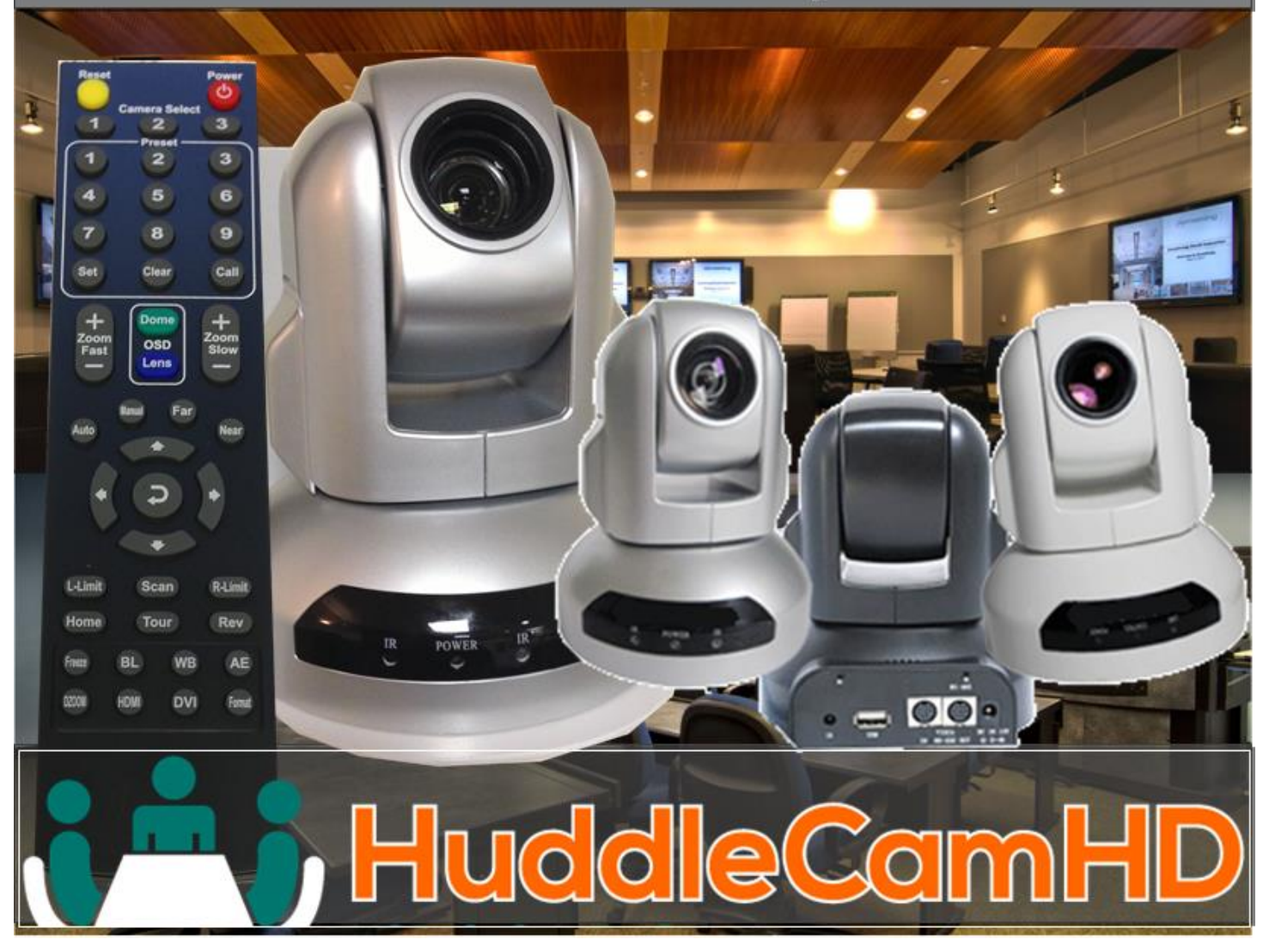

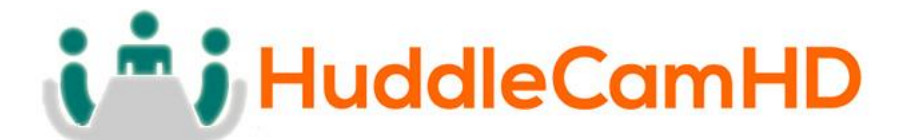

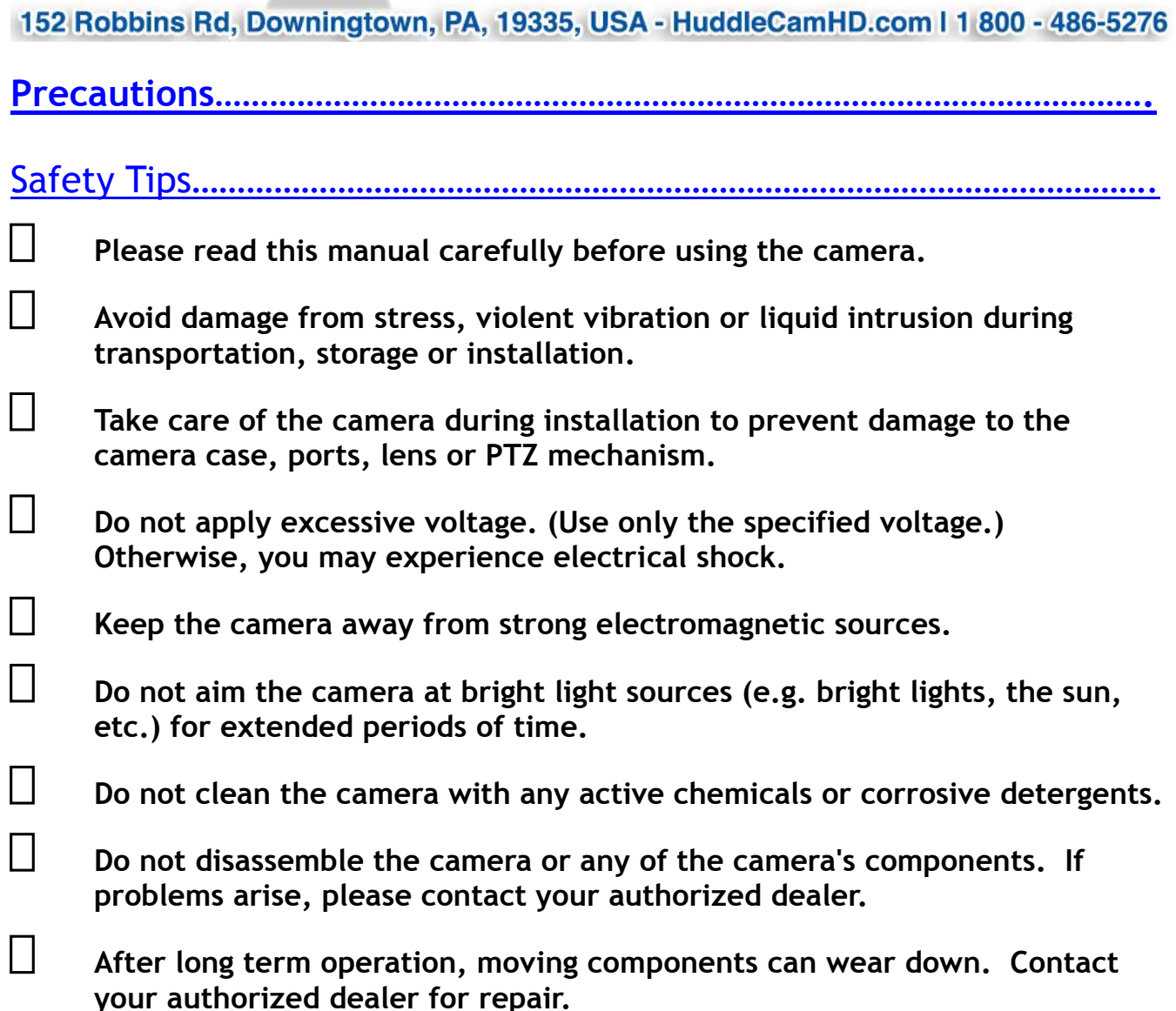

# Supplied Accessories…………………………………………………………………………….

- **3x Zoom USB 2.0 HD Video Conference Camera (1)**
- **12V/2.0A DC Power Adapter (1)**
- **Tripod Mounting System (1)**
- **USB 2.0 Data Lines (3m), Serial Control Line, RS-232C to RS-485 Cable**

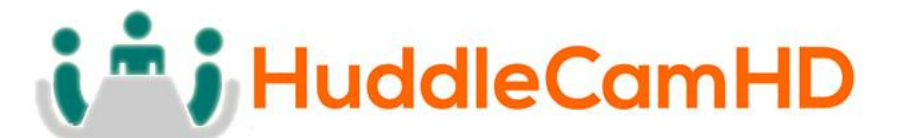

**IR Remote Controller**

**Control Cable (1)**

**User Manual (1)**

# Rear Board Connectors…………………………………………………………………………

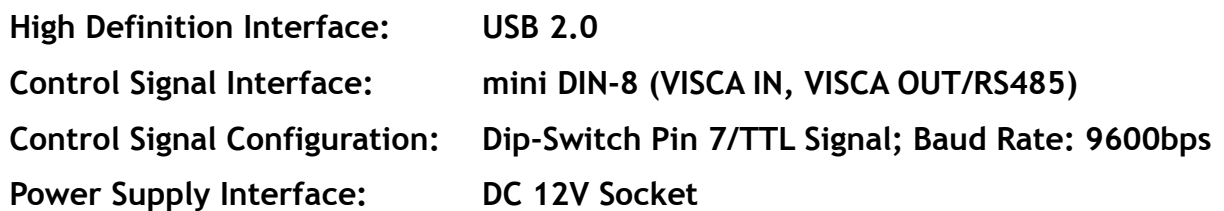

# Electrical……….…………………………………………………………………………………….

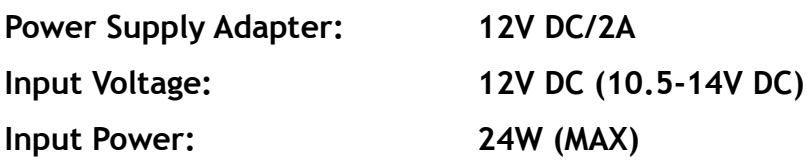

# Structure……………………………………………………………………………………………….

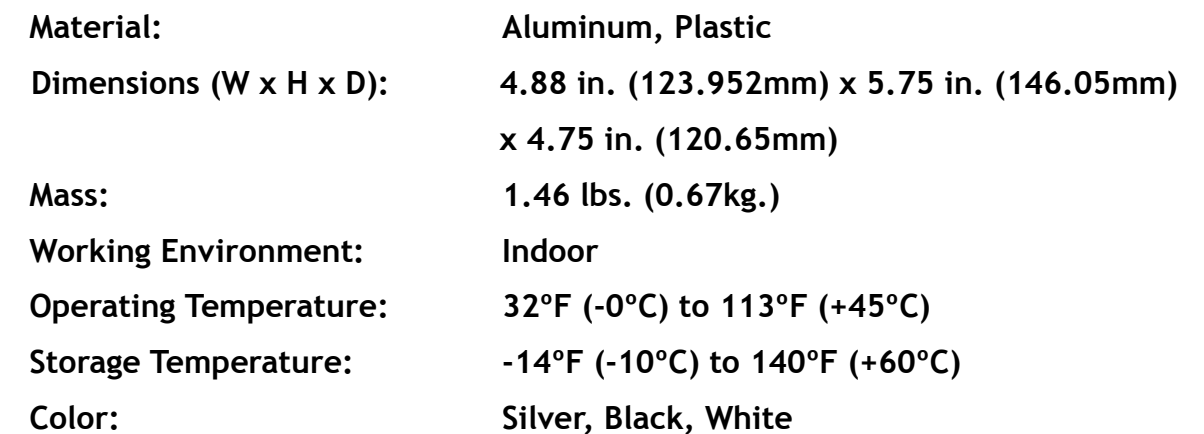

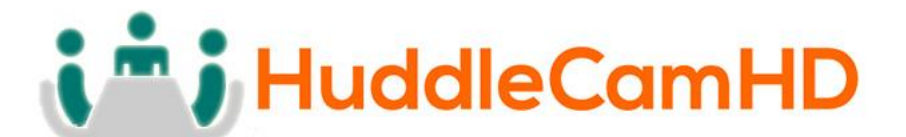

**Rear Board & Function………………………………………………………………………..** 

1. Front View…………………………………………………………………………………….

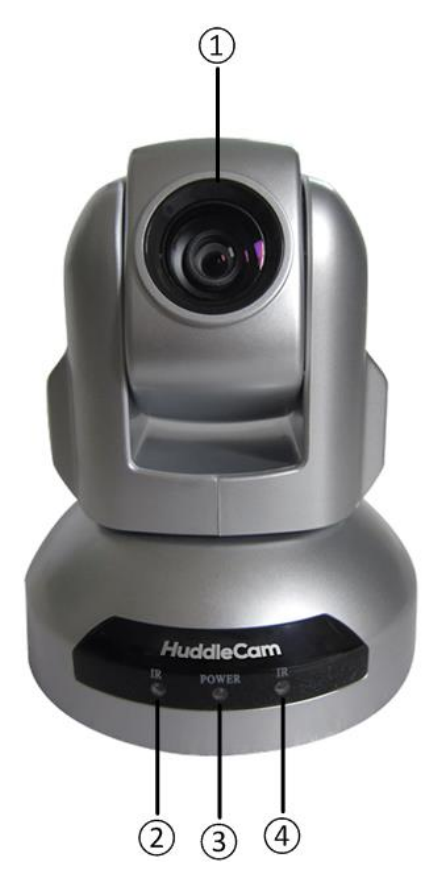

#### **1. Lens**

10x Optical Zoom.

#### **2. IR Receiver**

To receive IR remote controller signal.

#### **3. Power LED**

Blue LED blinks when unit is powered, Orange LED blinks for Stand-By status.

#### **4. IR Receiver**

To receive IR remote controller signal.

# i<sup>n</sup> j HuddleCamHD

152 Robbins Rd, Downingtown, PA, 19335, USA - HuddleCamHD.com | 1 800 - 486-5276

2. Rear View……………………………………………………………………………………

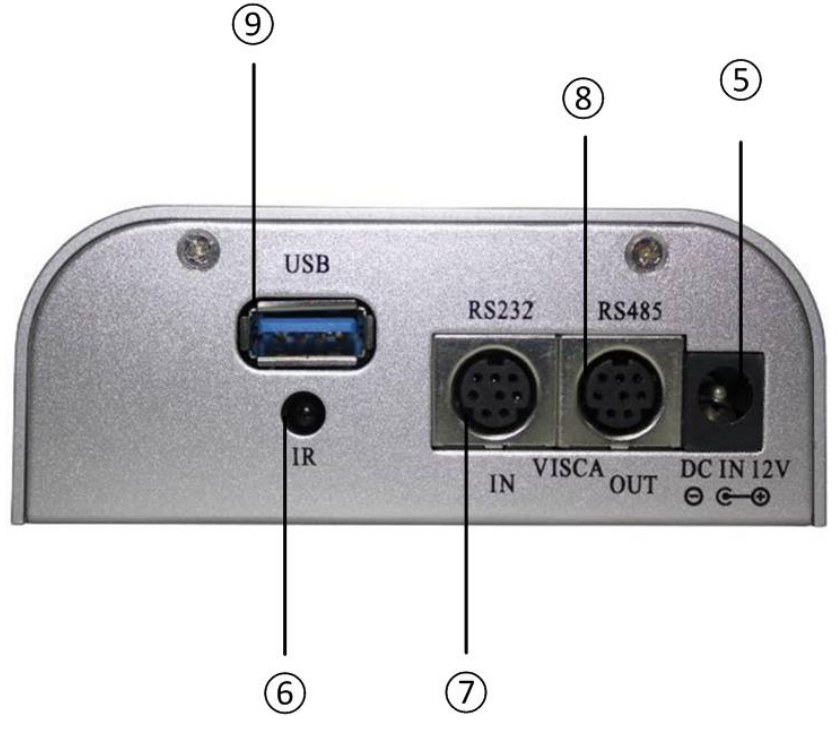

#### **5. DC IN 12V Socket**

Only use the Power Adapter supplied with this camera.

#### **6. IR Receiver**

To receive IR remote controller signals.

#### **7. VISCA IN Port**

For hard wired remote control from a 3<sup>rd</sup> party PC, joystick, etc...

#### **8. VISCA Out Port/RS485**

Used for daisy chaining multiple cameras for RS-232 RS-485 control.

**9. USB 2.0 Interface**

For connection to PC (USB 2.0 port. Will also function in a USB 3.0 port as USB 2.0 device).

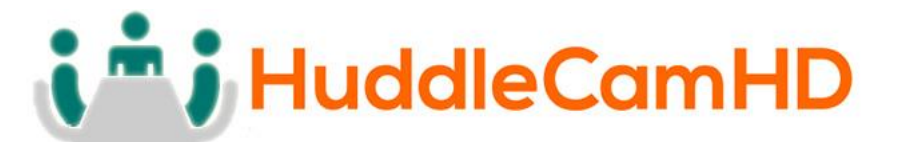

3. Bottom View…………………………………………………………………………………

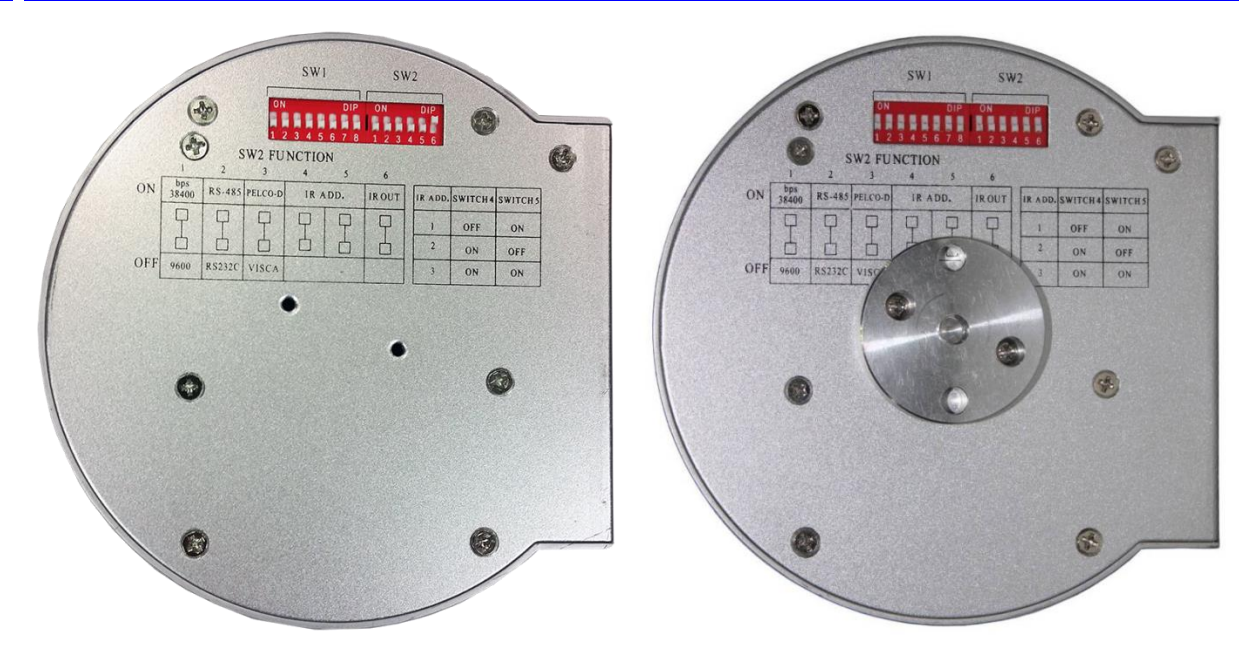

#### **1. Tripod**

Will accept 1/4-20 bolt from 3<sup>rd</sup> party tripod, wall or ceiling mount using included tripod adapter.

#### **2. Dip-Switches**

Used for selecting serial and IR communications settings.

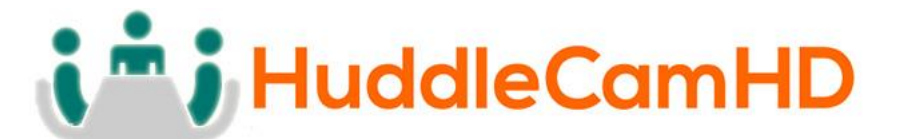

4. Dip-Switch Settings……………………………………………………………………………

**Note: When changing Dip-Switch settings, make all changes with camera powered off.** 

SW1

SW<sub>2</sub>

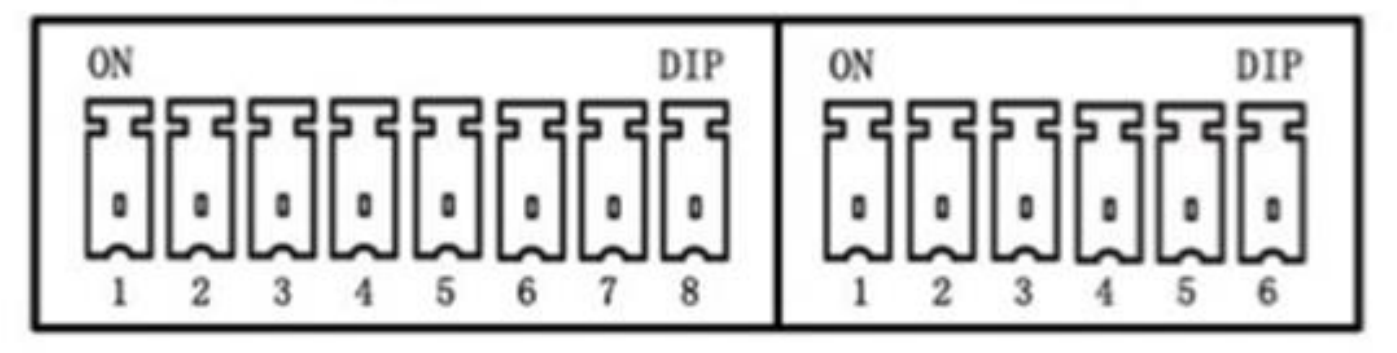

**SW1: Used for setting RS232 address.**

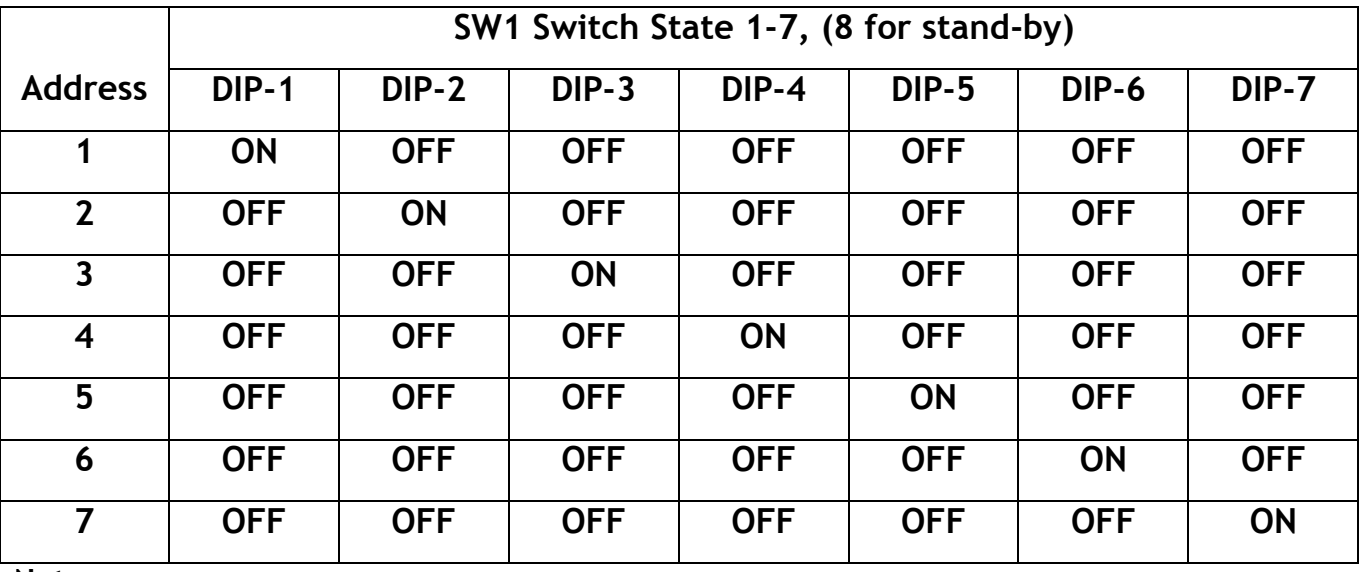

**Notes:**

- **1. Broadcast address: If the Joystick is 255 (all dip switches on), any Camera can be controlled by any address.**
- **2. Test Address: If the dome camera address is 0 (all dip switches off), any address**

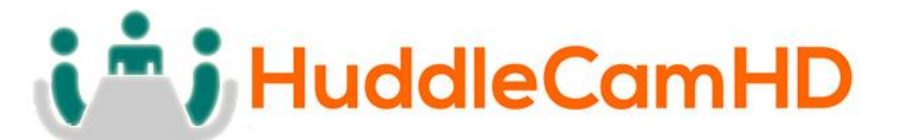

**code can control the dome camera.**

**SW2: Used for communication settings.**

**SW2 DIP-1,2,3: Baud Rate, Communication Protocol**

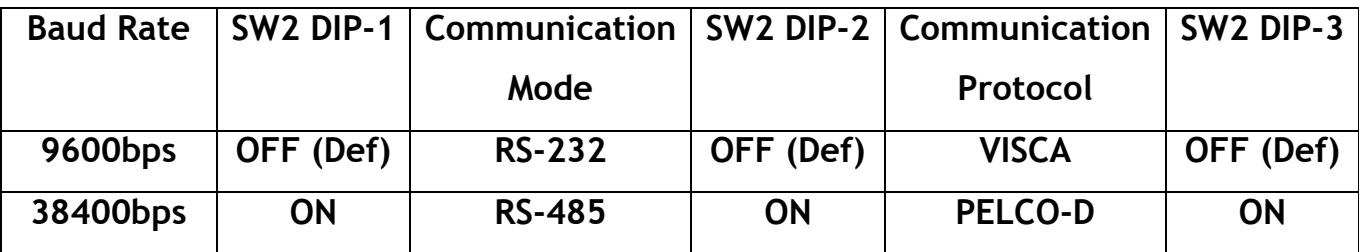

#### **SW2 DIP-4,5: IR Remote Control Receiving Address Table**

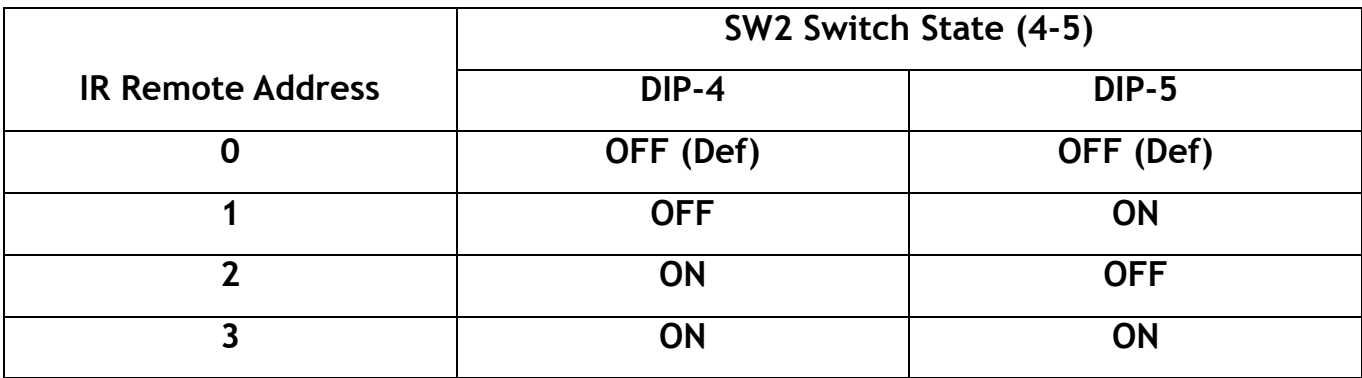

#### **SW2 DIP-6: IR Output**

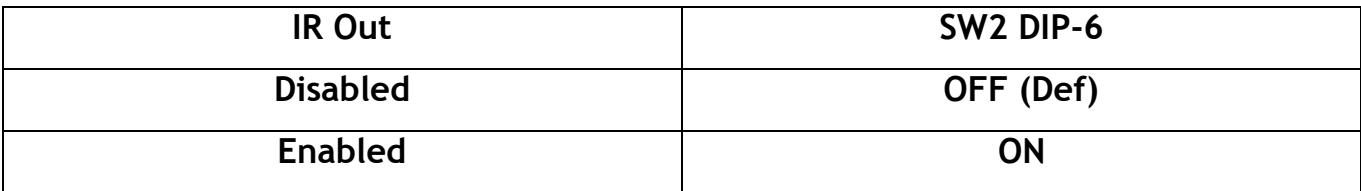

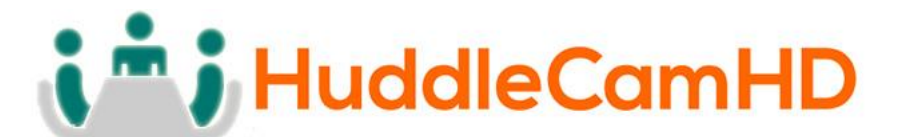

**Cable Connection Info…………………………………………………………………………**  VISCA RS-232C - IN Reference………………………………………………………………

VISCA RS-232C IN

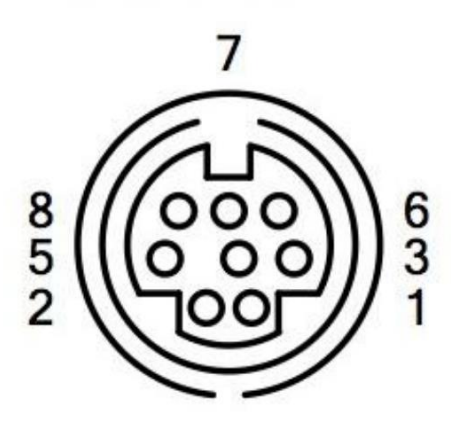

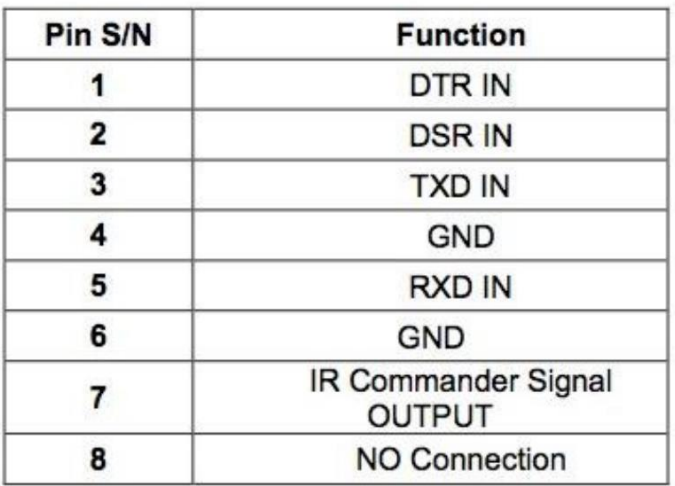

VISCA RS-232C - Out Reference……………………………………………………………

VISCA RS-232C OUT

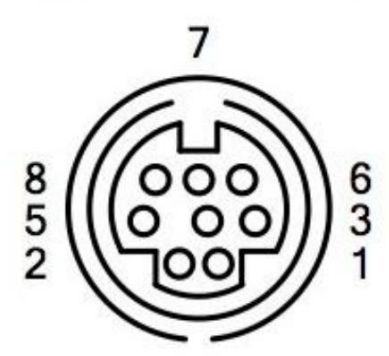

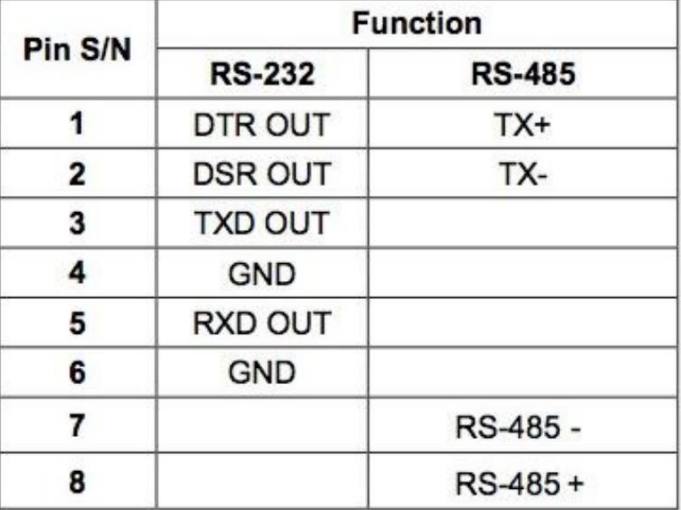

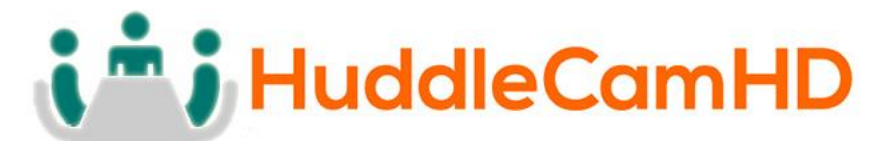

OSD MENU……………………………………………………………………………………………..

**!!!!!(Menu does not currently work with the HuddleCam-HD™ 3x)!!!!! The following OSD Menu information is only included in the event that future firmware versions include full menu access. Please use the Rev button on the remote control for flipping image for ceiling mount.**

**On Screen Display Menu** - Use the OSD menu to access and change the camera's settings.

**Note:** You cannot manually move the camera (pan/tilt) when the OSD menu is visible on the screen.

**The Dome OSD Menu is as follows: (not applicable, see note above)**

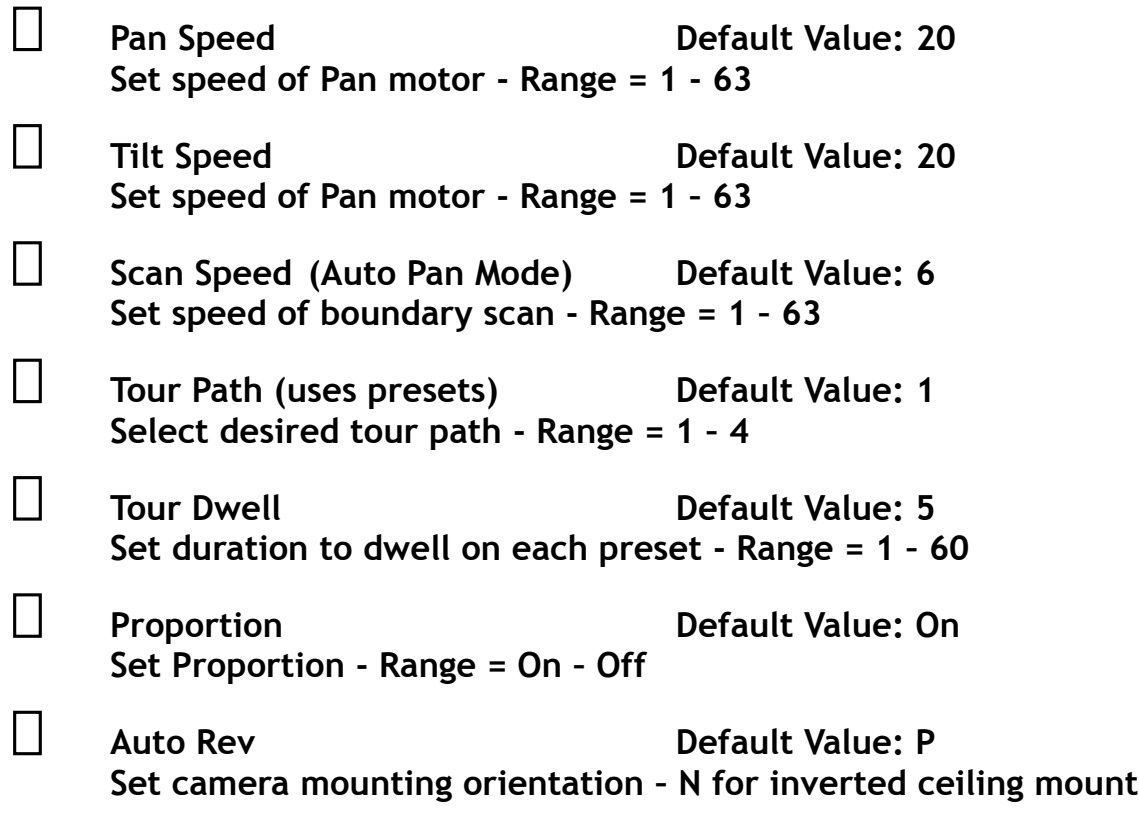

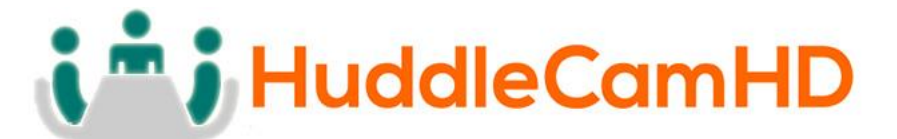

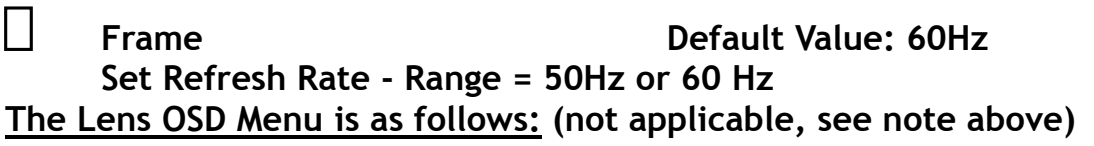

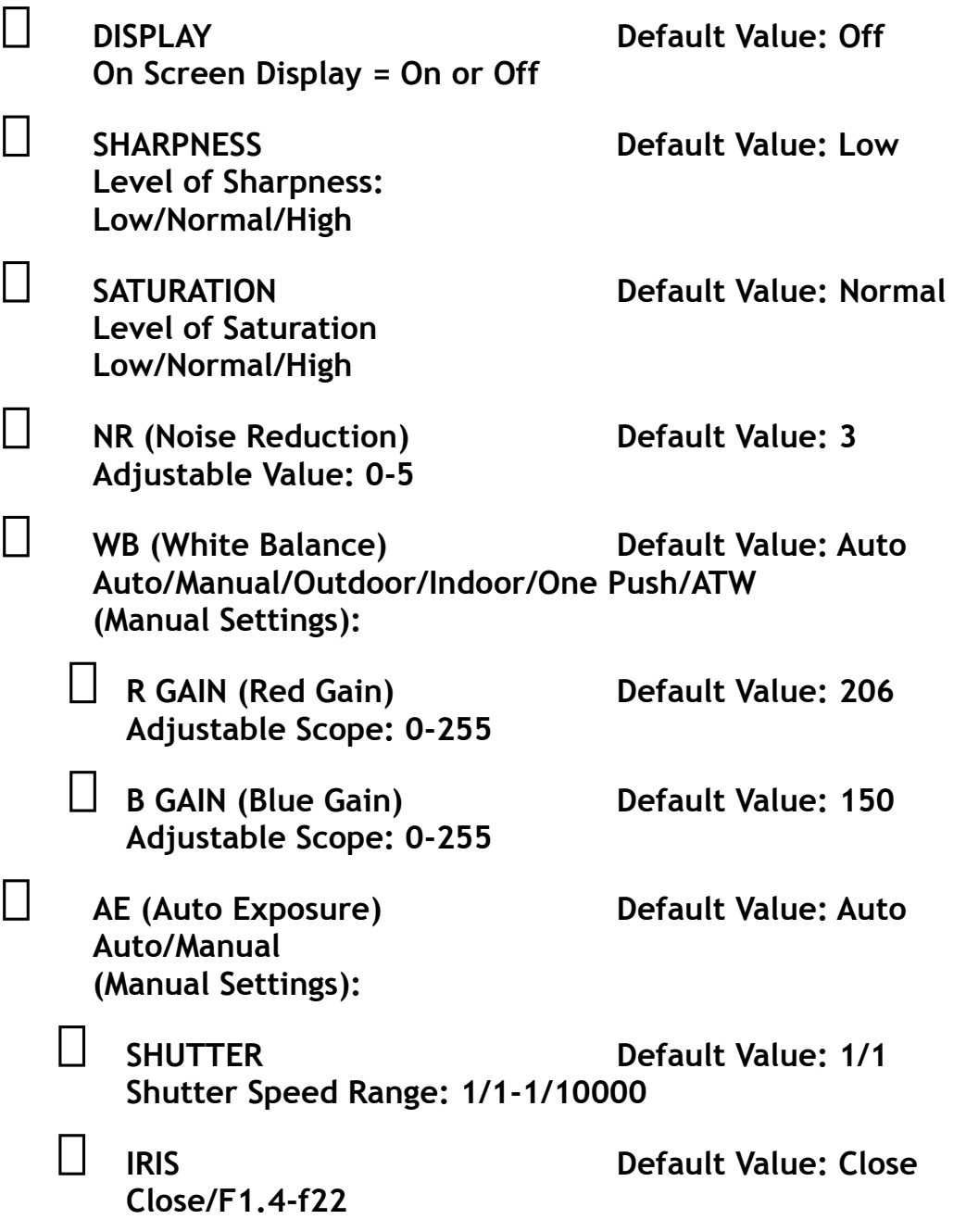

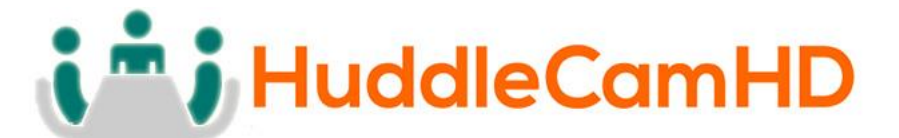

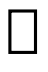

 **BRIGHT Default Value: 0 Set Brightness 0 - 31**

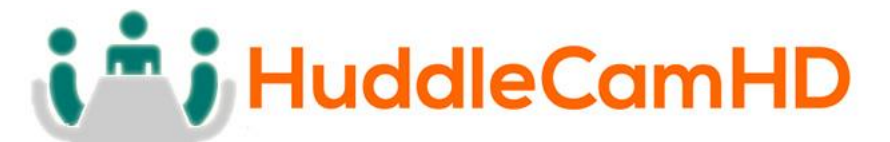

# IR Remote Controller (**Note:** Some buttons do not operate for all camera models)

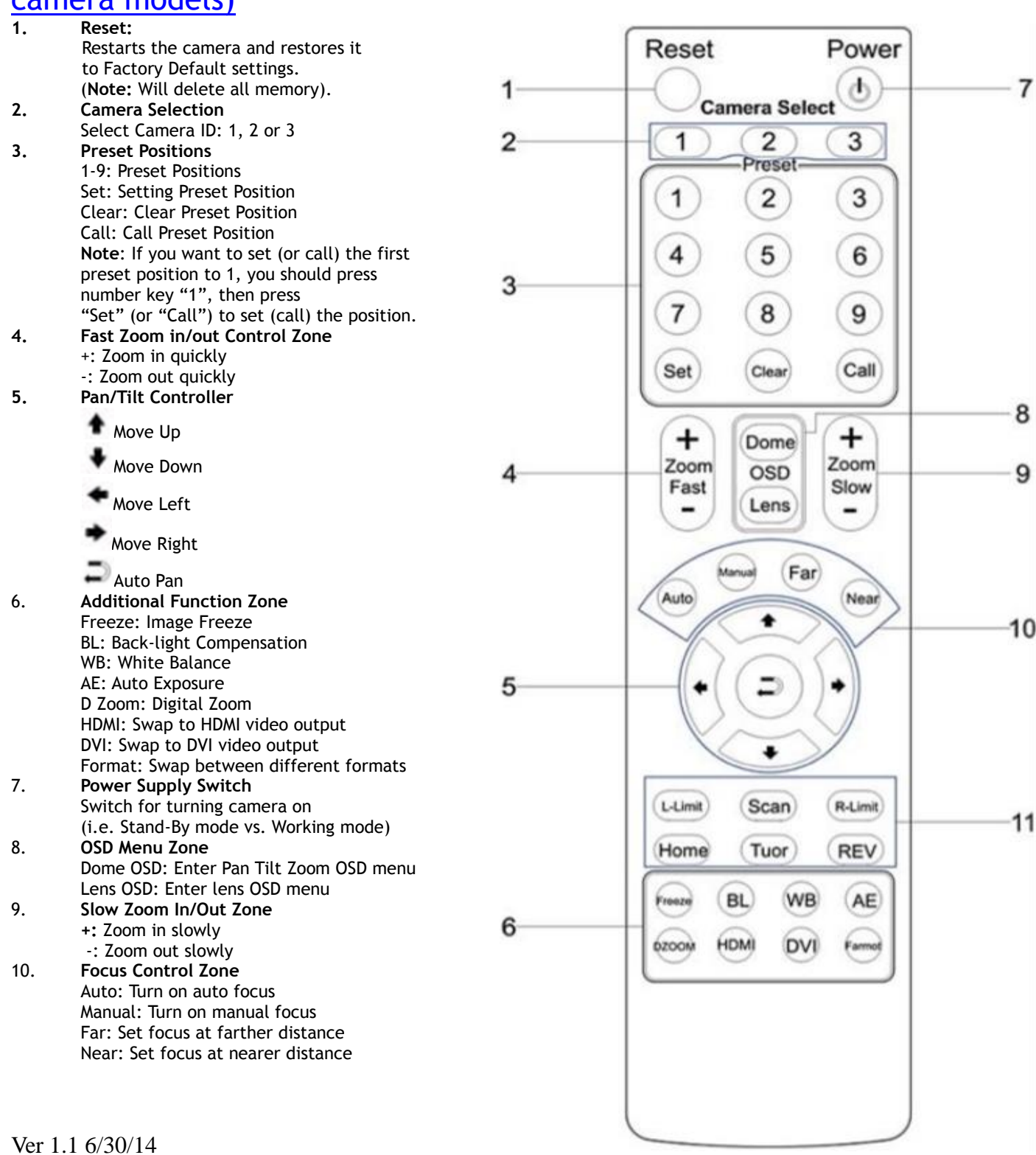

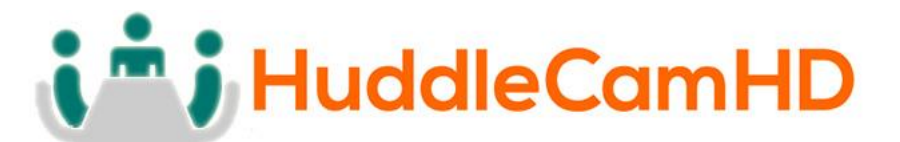

11. **Pan/Tilt Function Zone** L-Limit: Set left boundary limit scanning position Scan: Enable Boundary Scanning (Auto Panning) R-Limit: Set right boundary limit scanning position Home: Go to camera's Home position Tour: Enable automatic patrol tour of presets Rev: Enable image flip for ceiling mounting

## **Connection Instructions………………………………………………………………………**

- 1. Connect included Power Supply to the camera.
- 2. Wait for camera to come to Home Position.
- 3. Connect included USB 2.0 cable to camera and USB 2.0 port of PC.
- 4. Select and configure camera in your software of choice.

**NOTE**: Failure to follow this sequence may result in no connection to PC.

# **Care Of The Unit…………………………………………………**

Remove dust or dirt on the surface of the lens with a blower (commercially available).

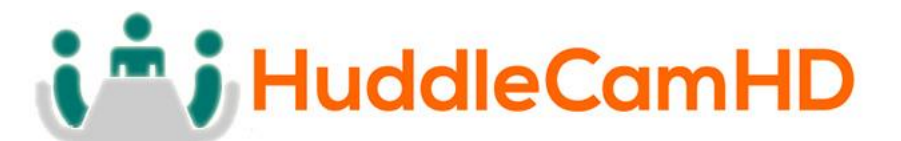

**Installation Instructions………………………………………………………………………**

Desktop Installation………………………………………………………………………………

When using the HuddleCam<sup>™</sup> on a desk, Make sure that it will stand level. If you **want to use the camera on an incline, make sure the angle is less than 15 degrees to ensure that the camera's pan and tilt mechanism operates normally.**

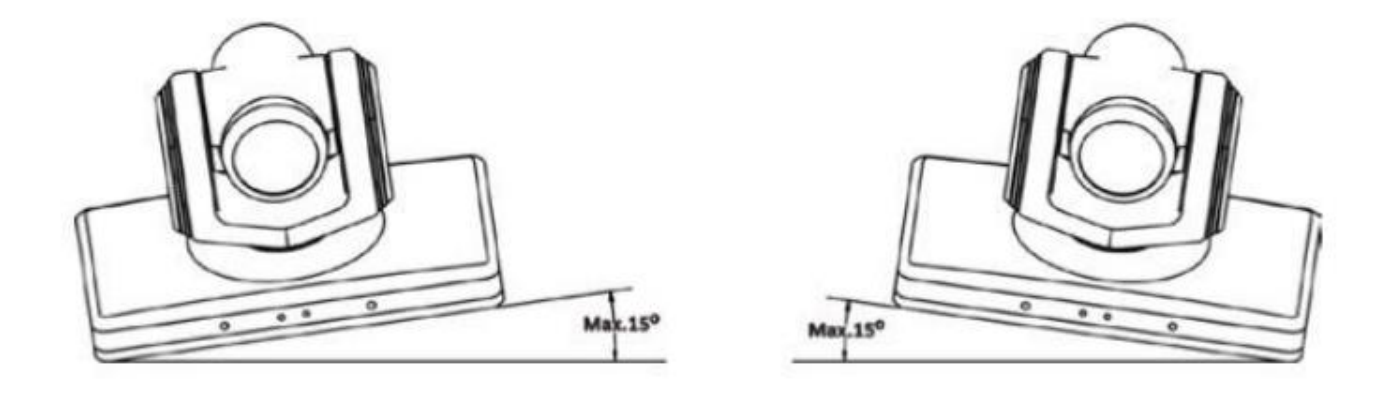

Tripod Installation…………………………………………………………………………………

When using the HuddleCam<sup>™</sup> with a tripod, screw the tripod to the bottom of the **camera. The tripod screw must fit below specifications:**

**Note:** Tripod must stand on a level surface.

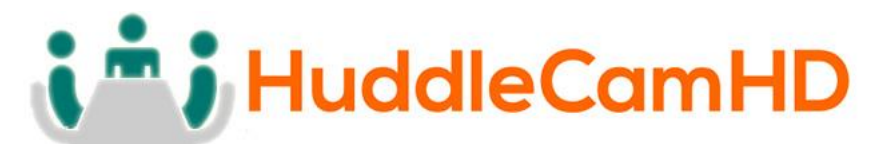

To fix the tripod mount to the bottom of the camera, use the supplied screws to hold it in place.

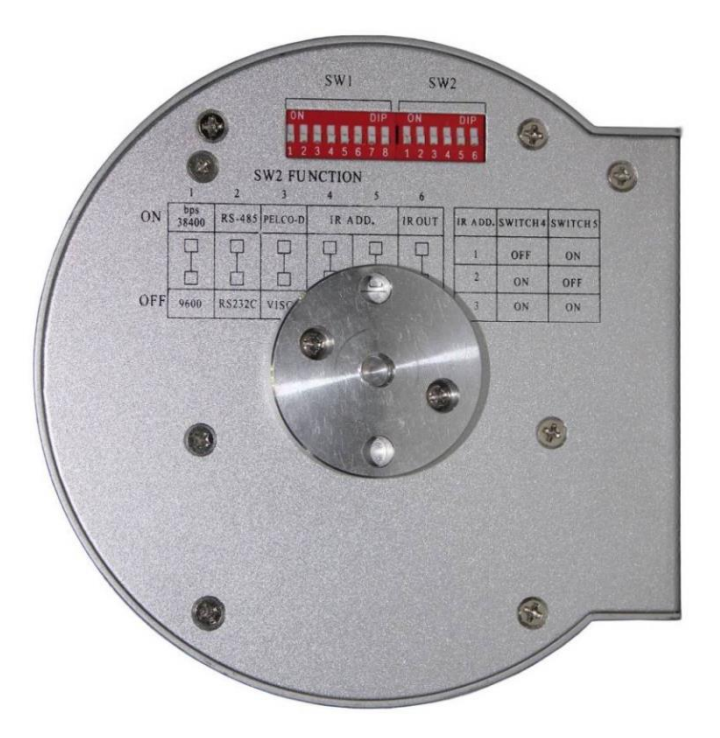

Then screw the tripod to the tripod bracket.

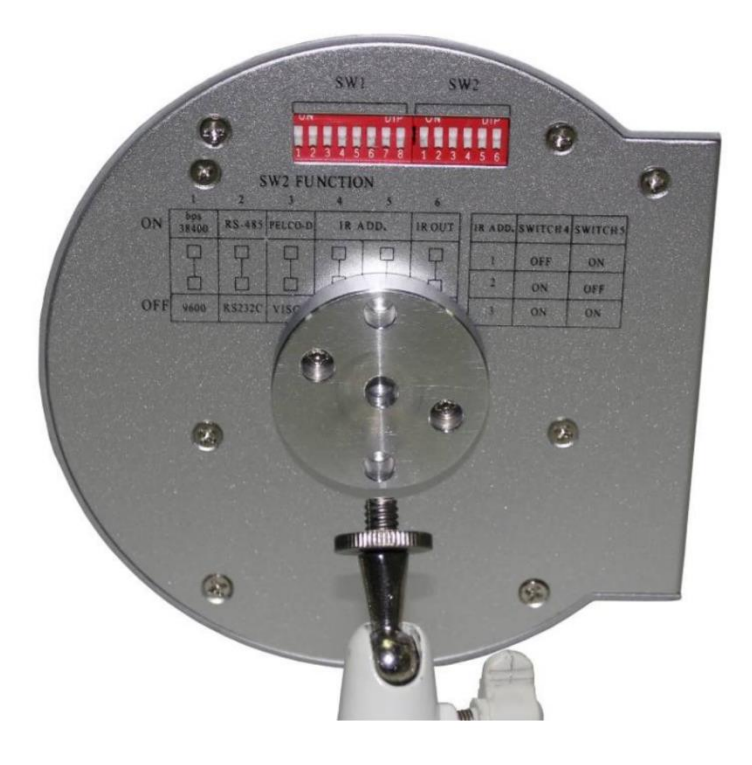

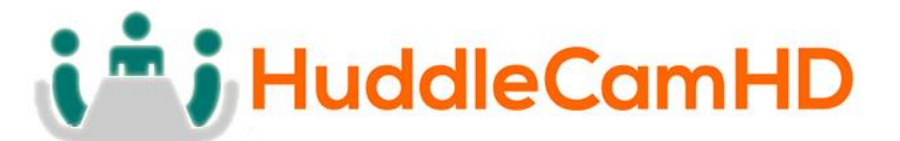

# Troubleshooting………….…………………………………………………………………………

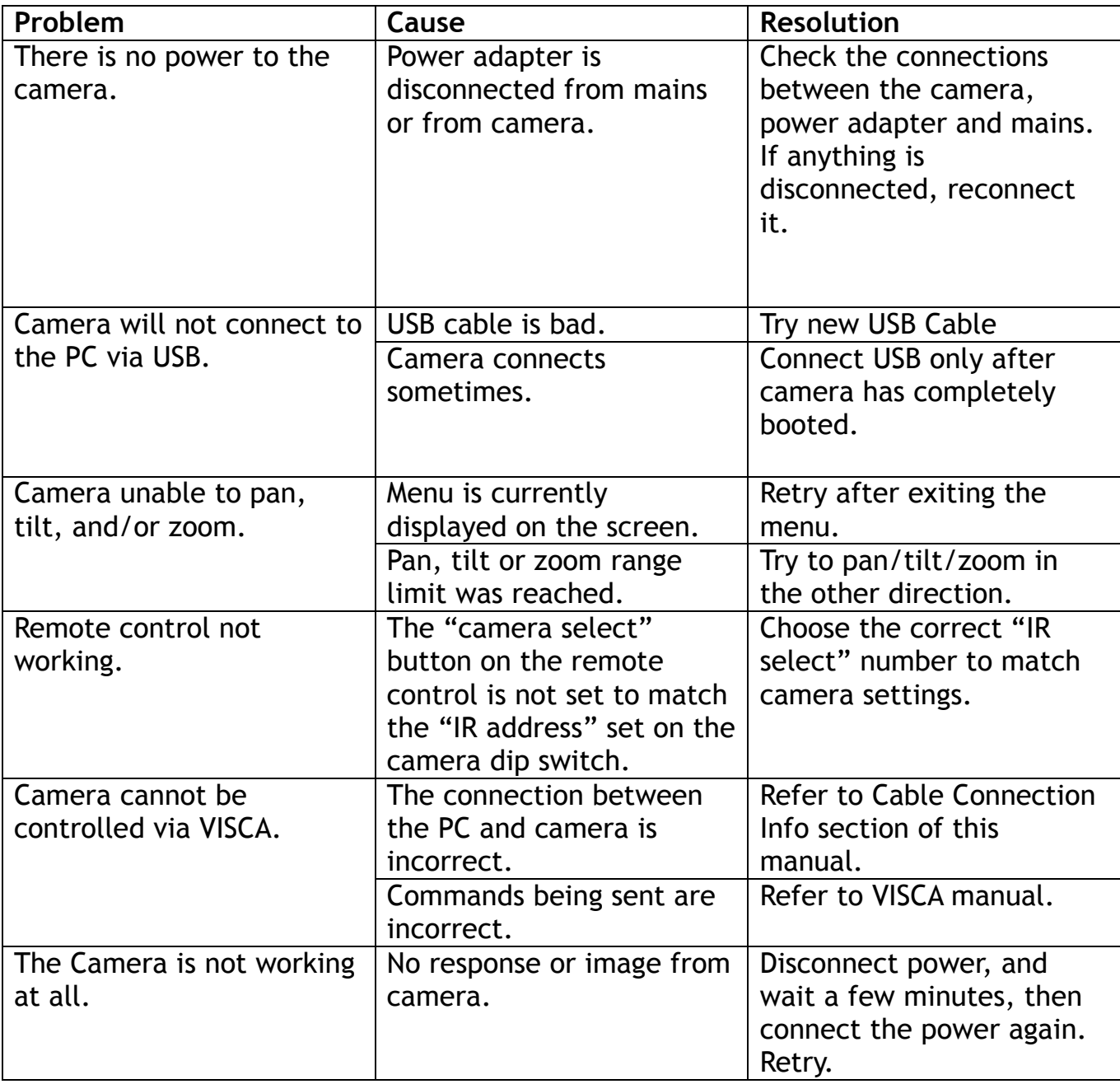

# **J** HuddleCamHD

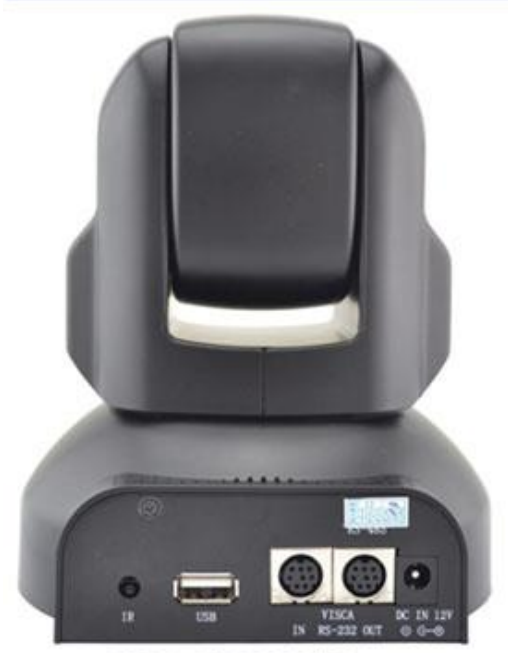

**USB 2.0 | RS232 | Power** 

# **Camera Technical Specifications:**

Resolution: Full HD 1920x1080 30FPS Zoom: 3X Optical Zoom Sensor: 1/3" CMOS, 2.1 MegaPixel Field of View: 45° Degrees Lens:  $f = 5 - 50$  mm  $F2.0 - 2.8$ PTZ: 359° Pan, 240° Tilt Video: USB 2.0 Control: RS-232 Visca In/out Remote: IR Remote w/ Fast/Slow PTZ Controls Presets: 64 Presets Color: Silver/Black/White Warranty: 1 Year

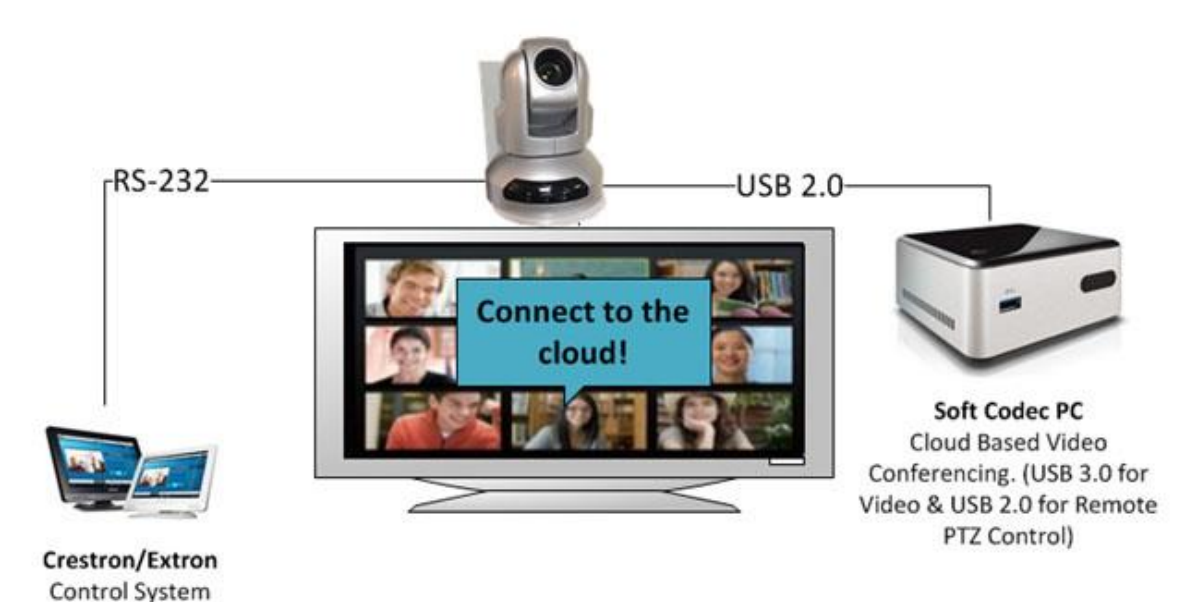

Priced at only \$399 you cannot beat the 1080p video and PTZ camera

152 Robbins Road Downingtown, PA 19335 | www.HuddleCamHD.com | 1800 486 5276